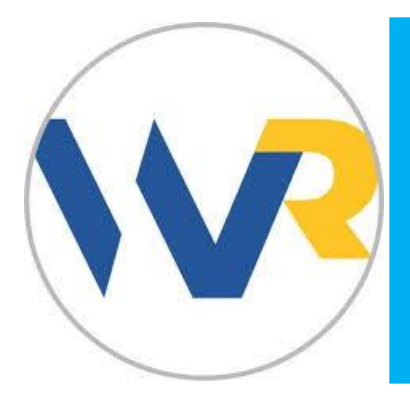

# **Medigap**

#### **Health**

Medicare, Insurance, Supplemental Insurance, Benefit Plans

#### SUMMARY

Medigap is a personalized Medicare supplement insurance planner with step-by-step guidance on how to select a Medigap insurance plan—discover which plans are right for you and which insurance company has the lowest rates.

## ACCESS

Go to the The County Library's health databases at [www.slcolibrary.org/health.](http://www.slcolibrary.org/health) From the list of available health databases, select Medigap.

## RETRIEVING REPORT

Once at the Weiss Ratings Medigap Report webpage enter in your name, email, age, gender, and zip code into the correct fields. Select the "get report" button to create your custom report. This may take several minutes depending on your internet speed.

# PRINTING AND SAVING

A copy of your generated report willl be sent to your email address for future use. You can also print your entire report or just specific pages. You can save it to your device as well. For the most accurate results you can run the report again to check for any updated information.

*\*Your name and email address are not collected for any purpose. If you would rather not give your name you can either enter your initials or a false name.* 

*\*If you would rather not receive a copy of the report or give your email, enter ignore@greyhouse.com into the required email field.*

**Funds for this project were provided by the Institute of Museum and Library Services (IMLS) through the Library Services and Technology Act and were administered by the Utah State Library Division.**

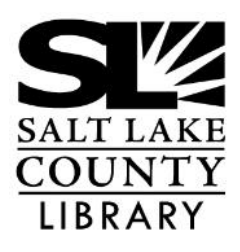

#### **thecountylibrary.org/Health**

**Complete list of the Library's health databases**

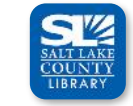

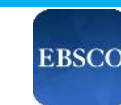

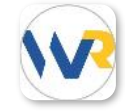

**Salt Lake County Library Health Source and Medline**

**Alt Health Watch, Biomedical, Medigap** 

**Medigap** 

Medicare, Insurance, Supplemental Insurance, Benefit Plans

**Health**

#### How to Read your Medigap Report

Part I (Page 5): Gives detailed information about what Medicare covers. The tables included list service type, the length of time the service is covered by insurance, how much Medicare pays, and how much your personal responsibility is.

- Table 1 Medicare (PART A) (Page 5): Hospital insurance-covered services for current year
- Table 2 Medicare (PART B) (Page 6): Preventive services for current year
- Table 3 Medicare (PART B) (Page 10): Medical insurance-covered services for current year
- Gap information (Page 17): Explains the three different gaps in Medicare: deductibles and co-payments, shortfalls, and services not covered
- Medigap Plans (Page 19): A table that shows each Medigap plan (A-N) and the Medigap benefits it covers

**Part II (Page 21):** Provides a brief explanation of how you should use the graphs on Part III of this report. (Page 21)

**Part III (Page 23):** This is where the actual Medigap Premium Rates report based off the individual information provided begins. The reports are organized alphabetically by plan (A-N). At the beginning of each plan a brief explanation is given about what is covered in each particular plan and any additional features. In the report that follows the explanation you will find information about:

- Insurance company's legal name
- Weiss safety rating (Rating given to the insurance company based off their determined financial stability.) Results are organized with the top ratings first.

Rating A: Excellent, Rating B: Good, Rating C: Fair, Rating D: Weak, Rating E: Very Weak, Rating F: Failed and Rating U: Unrated

- Annual Premium
- Monthly Premium
- Pricing Method

A: Attained-Age Rating, I: Issue-Age Rating and N: No Age Rating or Community Rating

Part IV (Page 57): A complete alphabetical list of all Medicare Supplemental insurers. Here you can find each company's Weiss Safety rating, address, phone number and which states they are licensed to do business in.

List of other websites to use for information (Page 63)